## 【トラブル①】相手の声はこちらに届いているが、こちらの声が相 手に届いていない。

① Zoom 画面左下 (もしくは右上) のマークが 「オーディオに接続」になっていないか確認 して下さい。「オーディオに接続」の状態になっている場合、以下の操作を行うと、マイ クが使用可能となります。

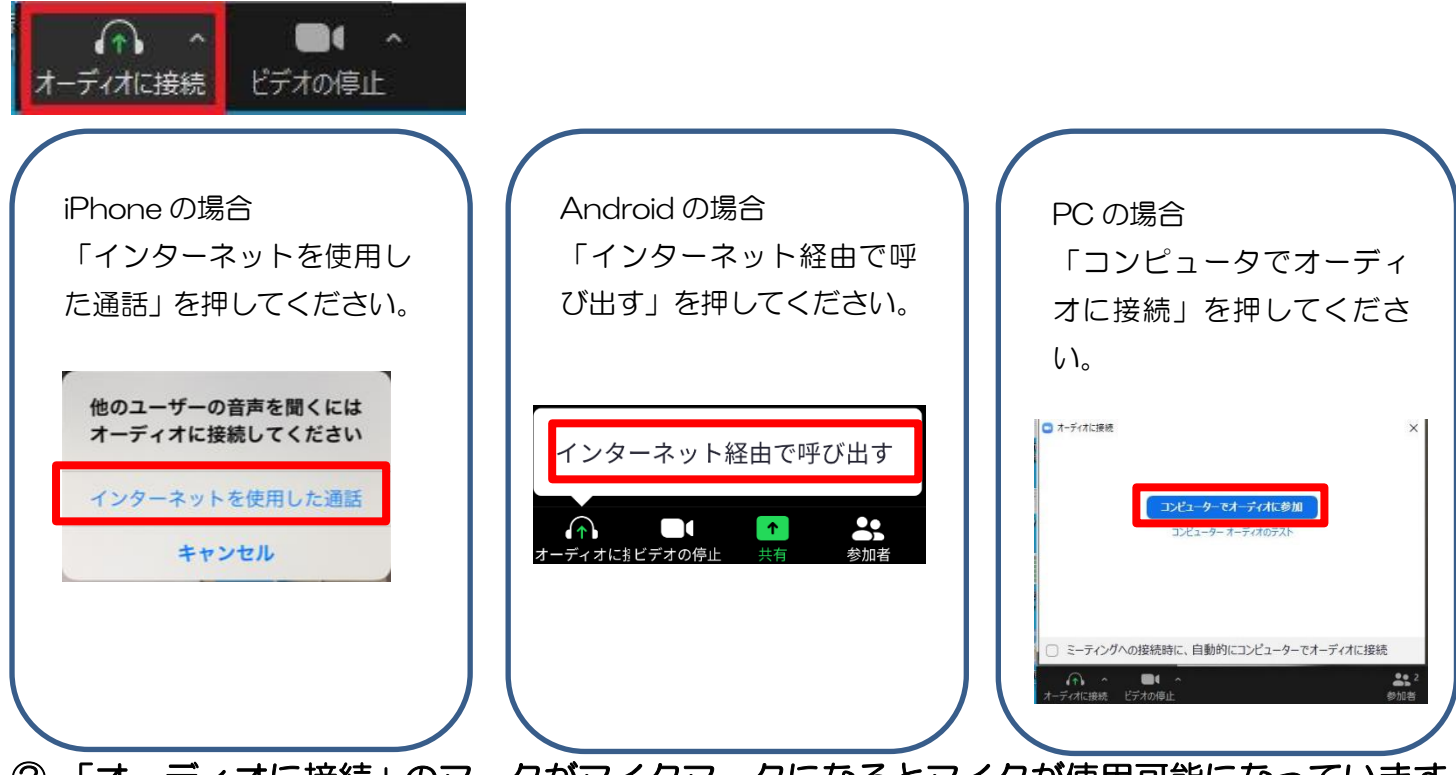

② 「オーディオに接続」のマークがマイクマークになるとマイクが使用可能になっています。

## 【トラブル②】こちらの声が相手に届いていない。もしくは相手の 声がこちらに届いていない。

①画面左下(もしくは右上)のマイクマークが「ミュート状態(赤い斜線が入っている)」に なっていないか確認して下さい。マイクマークをクリックと、ミュートとミュート解除が 切り替わります。

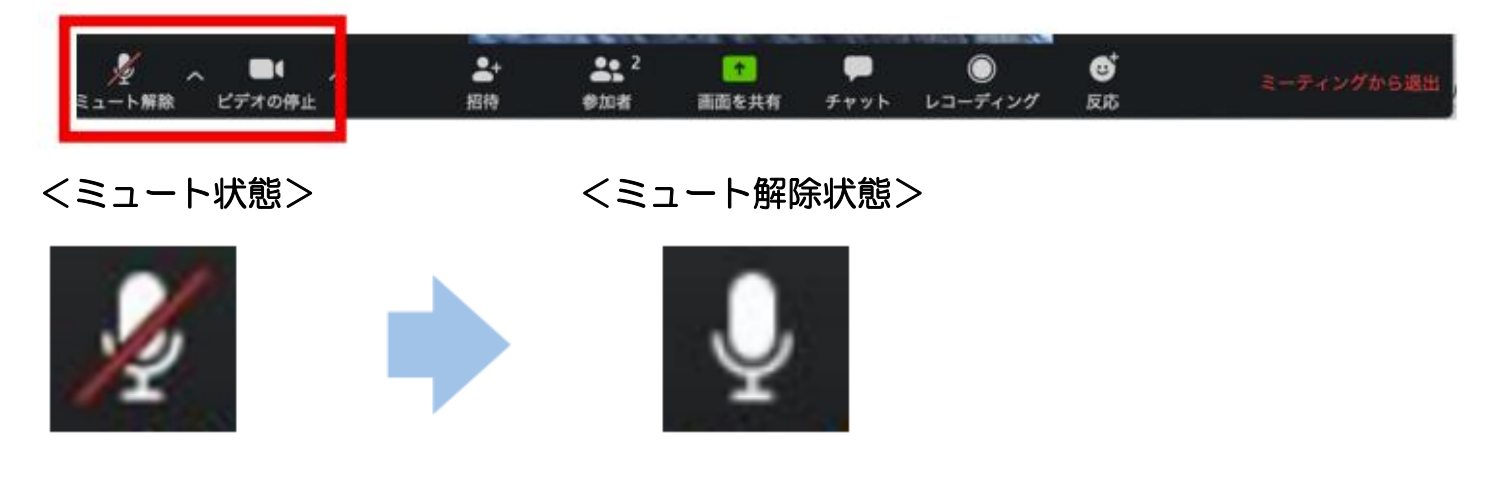

③ ボリュームが、小さくなっていたり、ミュートになっていたりしないか確認して下さい。

## 【トラブル③】こちらの映像が相手に届いていない。もしくは相手 の映像がこちらに届いていない。

①画面左下(もしくは右上)のカメラマークが「ビデオ停止状態(赤い斜線が入っている)」 になっていないか確認して下さい。カメラマークをクリックすると、ビデオ開始と停止が切 り替わります。

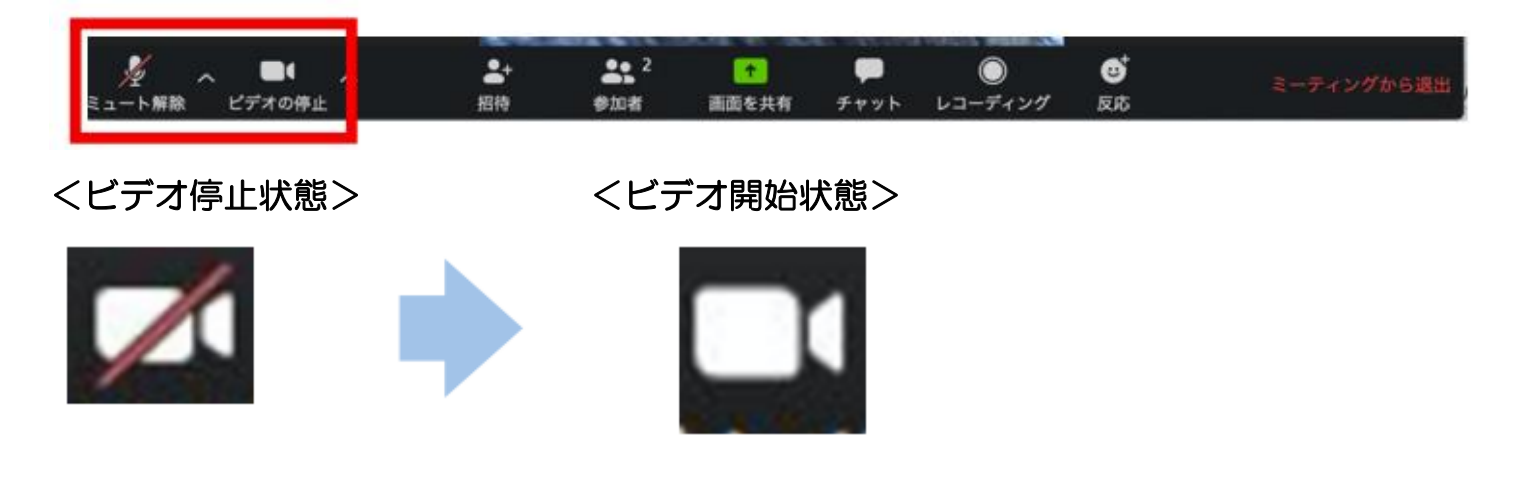

②スカイプ等のカメラを使用するアプリが起動していないか確認して下さい。起動していた 場合は、アプリを停止して下さい。

③パソコンのカメラが正しく接続しているか確認して下さい。接続できていなかった場合は、 接続して再起動して下さい。